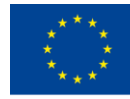

Co-funded by the Erasmus+ Programme of the European Union

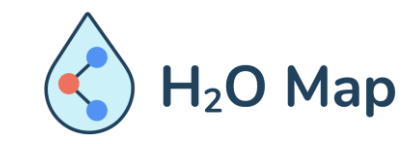

H<sub>2</sub>O Map: Innovative learning by hydraulic heritage mapping

#### CURSO E-LEARNING PARA PROFESSORES*: Ferramentas Educativas Inovadoras para Avaliação do Património Hidráulico com Ferramentas TIC.*

#### PARTE I: GIS NAWEB

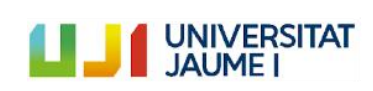

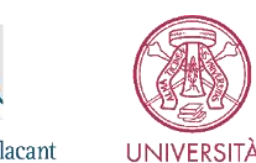

**DI PAVIA** 

Universitat d'Alacant Universidad de Alicante

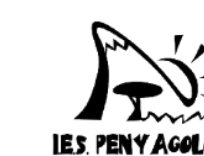

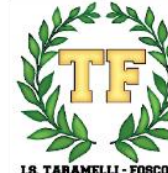

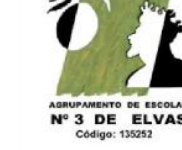

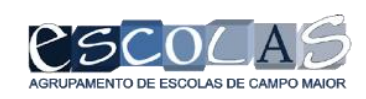

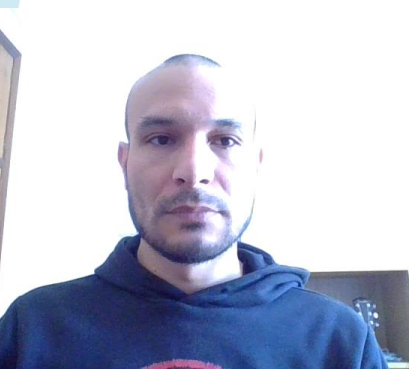

**I.S. TABAMELLI -**

# **Estrutura Geral**

# **Módulo VIII: Aplicações na web**

8.1 Tipo de aplicações geográficas 8.2 Criar uma app de acordo com o público alvo

8.3 Conceitos básicos de *storymaps*

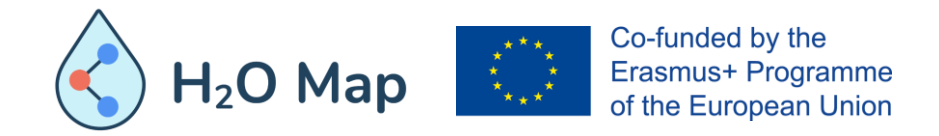

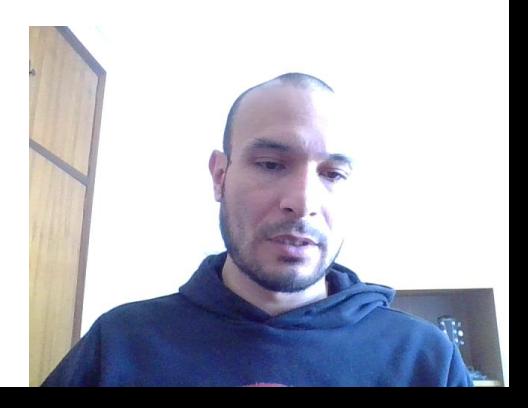

## **8.1 TIPO DE APLICAÇÕES GEOGRÁFICAS**

Podemos criar um aplicativo da web com um mapa usando uma variedade de criadores de aplicativos. Podemos escolher um modelo de aplicativo com a mínima ou nenhuma configuração necessária; usar um dos criadores disponíveis para personalizar um aplicativo antes de publicar ou usar outras plataformas para criar um site. Cada uma dessas opções oferece várias funcionalidades, como ferramentas de consulta e edição, feeds de mídia social, visualizadores de mapas lado a lado, layouts e esquemas de cores.

Quando um aplicativo da web publicado é baseado num mapa, quaisquer alterações feitas no mapa, incluindo a sua extensão, camadas, descrição e assim por diante, são refletidas no aplicativo da web. Se um mapa que estava disponível para todos na organização for tornado privado (ou excluído), o mapa não aparecerá mais no aplicativo.

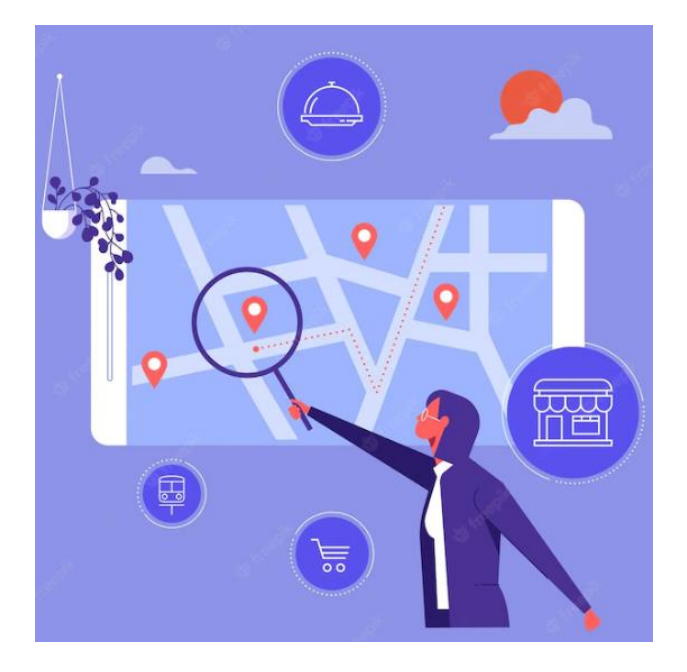

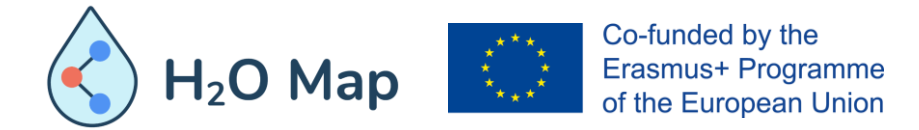

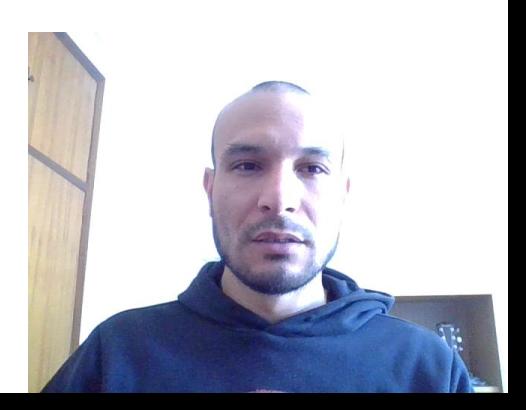

## **8.1 TIPO DE APLICAÇÕES GEOGRÁFICAS**

- **Modelo de aplicativos configuráveis:** os aplicativos configuráveis da ArcGIS fornecem um conjunto de modelos de aplicativos que permitem criar aplicativos da web a partir de mapas, cenas e grupos sem a necessidade de escrever códigos. Aproveitando um modelo de aplicativo e escolhendo algumas opções, você pode oferecer aos seus utilizadores uma experiência centrada na interação com os seus mapas e dados. Ser claro sobre quem é o seu público e como eles usarão o aplicativo pode ajudá-lo a selecionar o melhor modelo para transmitir a mensagem pretendida.
- **Painéis:** Um painel é uma exibição de informações geográficas e dados que permitem monitorizar eventos, tomar decisões, informar outras pessoas e ver tendências. Os painéis são projetados para exibir várias visualizações que funcionam juntas num único écran. Eles oferecem uma visão abrangente dos seus dados e fornecem informações importantes para uma tomada de decisão rápida. Semelhante aos mapas da web e camadas da web, os painéis fazem parte do modelo de geo informação do ArcGIS. São itens dentro de sua organização que podem ser identificados pelo seu ícone Dashboard ao navegar e pesquisar conteúdo.

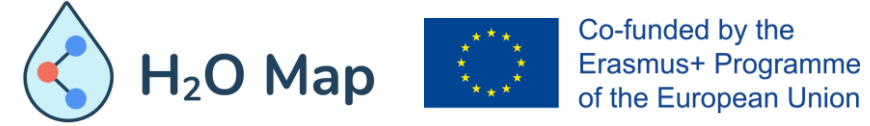

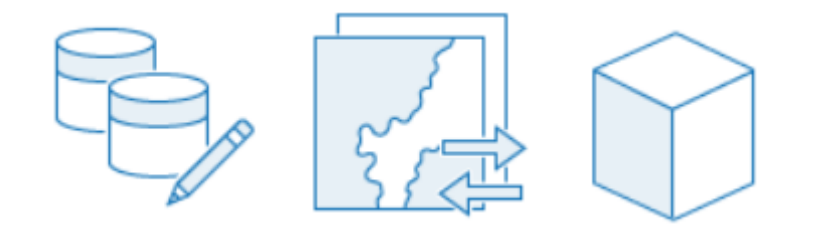

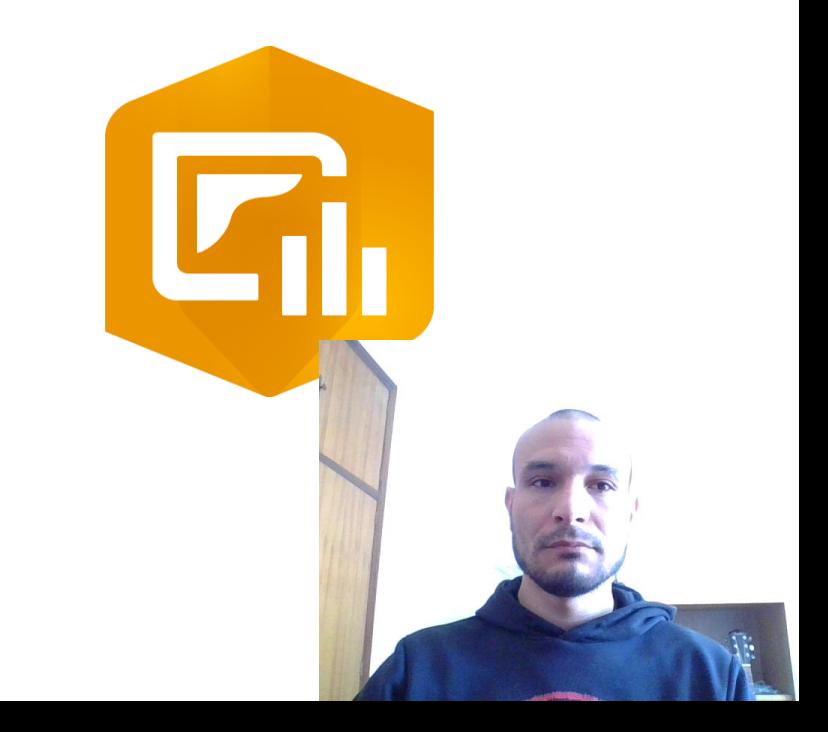

#### **8.1 TIPO DE APLICAÇÕES GEOGRÁFICAS**

- **Web AppBuilder:** O ArcGIS Web AppBuilder permite que você crie aplicativos da web sem escrever nenhum código. Ele inclui ferramentas para configurar aplicativos HTML completos, conectar um mapa da web 2D ou uma cena da web 3D, widgets como gráficos, tabelas, filtros e análises. Personalize a aparência e a estrutura do seu aplicativo escolhendo um tema de acordo com o objetivo em si.
- **Storymaps:** O ArcGIS StoryMaps é um aplicativo baseado na Web para criação de histórias que permite partilhar os seus mapas no contexto de texto narrativo e outros conteúdos multimédia. Você pode usar o ArcGIS StoryMaps para publicar e partilhar as suas histórias. Além disso, cada uma das histórias publicadas tem o seu próprio URL e você pode usar essas URLs para partilhar as suas histórias dentro de sua organização, para grupos específicos ou com todos.

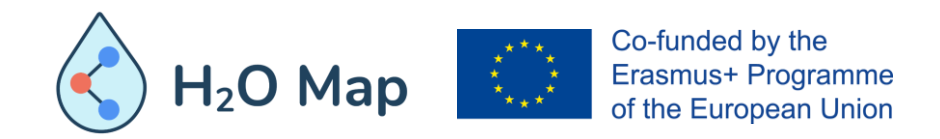

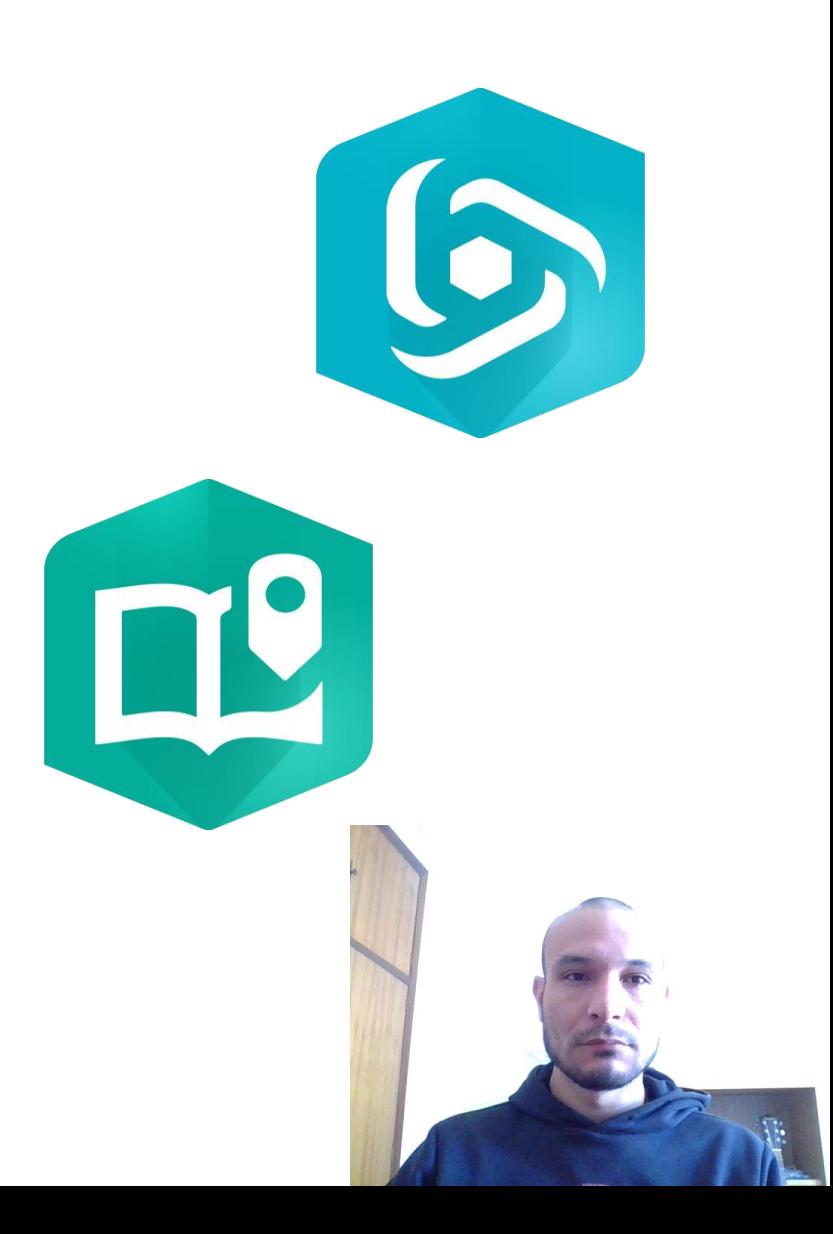

### **8.2 CRIAR UMA APP DE ACORDO COM O PÚBLICO ALVO**

O tema de um aplicativo da web pode ajudar a mudar drasticamente as emoções que o seu leitor pode sentir durante a leitura. O uso de storymaps demonstra como as histórias podem ter o mesmo impacto, se não mais, quando contêm menos texto e mais gráficos para enfatizar a sua mensagem. Não há dúvida de que os mapas são uma parte central da experiência do storymap. Mas saber direcionar a apresentação desses mapas e ajustar o que eles vão mostrar ajudará a levar as suas histórias para o próximo nível. As ações do mapa permitem que os seus leitores controlem o que o mapa exibe e os eleva de leitores passivos a interativos. As ações do mapa envolvem os seus leitores e recompensam a sua curiosidade, por exemplo, permitindo que eles ativem e desativem as camadas para revelar detalhes adicionais do mapa. As ações do mapa também podem ser configuradas para permitir que os leitores alterem a sua extensão, como clicar num botão e aumentar o zoom numa cidade ou mudar para um país diferente.

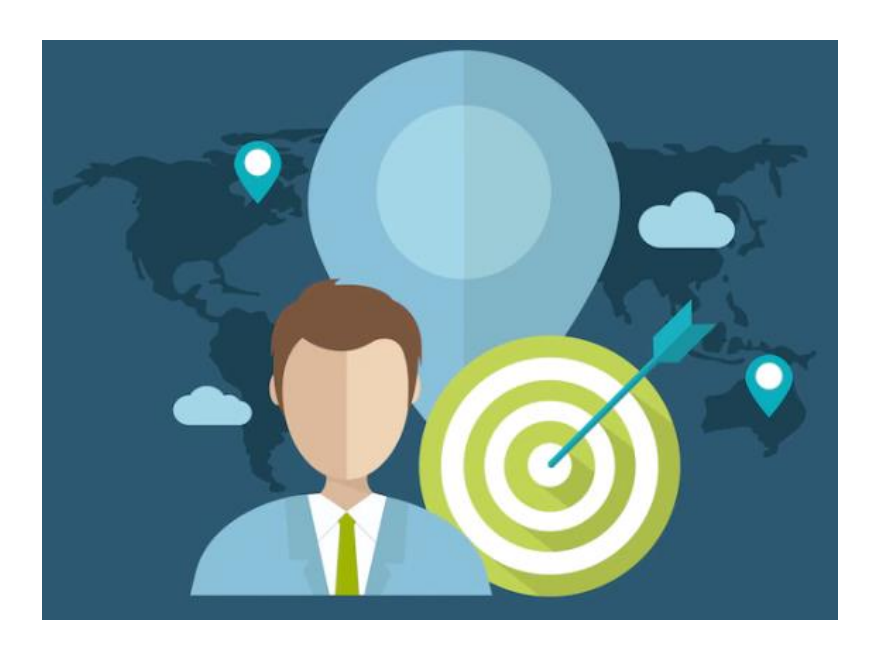

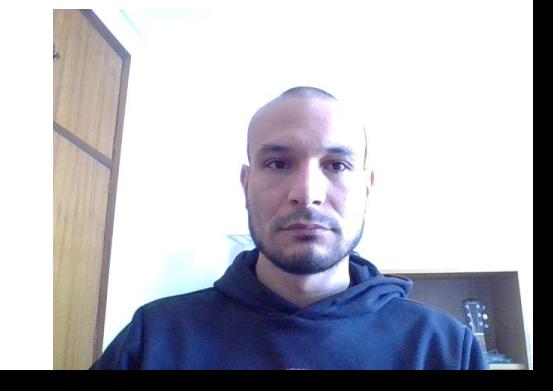

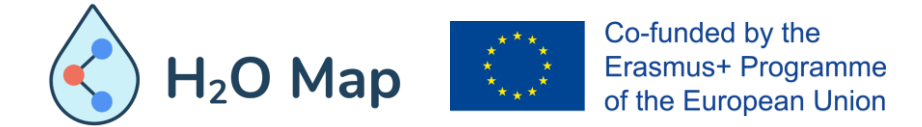

## **8.3 CONCEITOS BÁSICOS DE STORYMAPS**

Em julho de 2019, a Esri lançou o ArcGIS StoryMaps — uma plataforma nova e moderna para contar histórias com mapas. Isso significa que todos na comunidade Esri têm acesso a duas ferramentas de narrativa:

- A plataforma de geração atual, ArcGIS StoryMaps
- Os modelos clássicos Esri Story Maps (agora com maior apoio)

Uma grande vantagem do ArcGIS StoryMaps é a flexibilidade. Como existe um único construtor de uma história, você pode, por exemplo, combinar vários tipos de elementos na mesmo história ou fazer um tour no meio de uma navegação. Assim, não está limitado a um layout e pode misturar e combinar os seus padrões de narrativa clássicos favoritos de maneiras novas e criativas.

Além da flexibilidade em combinar padrões de história, o ArcGIS StoryMaps tem muitos recursos novos, nunca antes disponíveis nas ferramentas de narrativa da Esri. Isso inclui um criador de temas, guardar automático, linhas do tempo, a capacidade de duplicar uma história ou fazer alterações particulares nas histórias que você já publicou, desempenho aprimorado, visualizações de como sua história ficará em diferentes dispositivos, passeios em mapas 3D e muito mais.

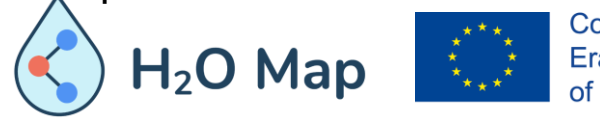

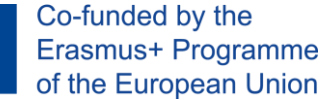

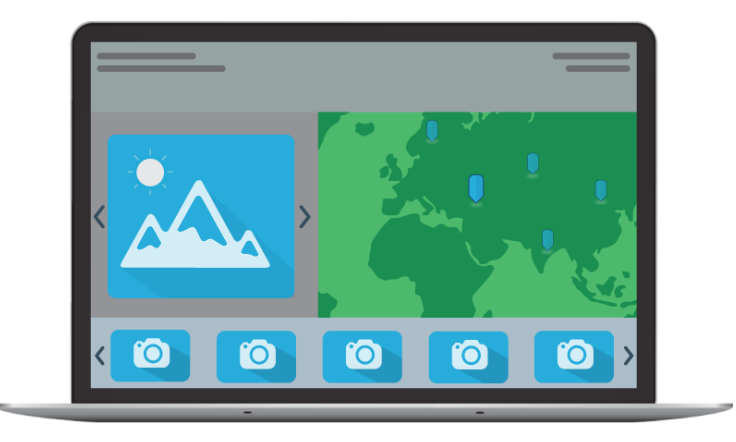

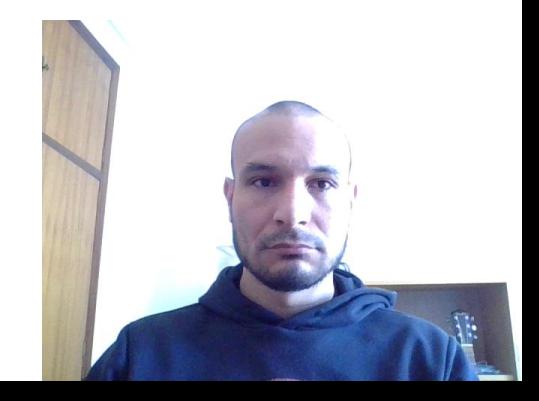

#### $\bigcirc$ **FONTES ONLINE**

[https://www.esri.com/training/catalog/57630434851d31e02a43ef4d/creat](https://www.esri.com/training/catalog/57630434851d31e02a43ef4d/creating-and-sharing-gis-content-using-arcgis-online/) ing-and-sharing-gis-content-using-arcgis-online/

[https://doc.arcgis.com/en/arcgis-online/create-maps/choose-configurable](https://doc.arcgis.com/en/arcgis-online/create-maps/choose-configurable-app.htm)app.htm

<https://doc.arcgis.com/en/arcgis-online/share-maps/share-apps.htm>

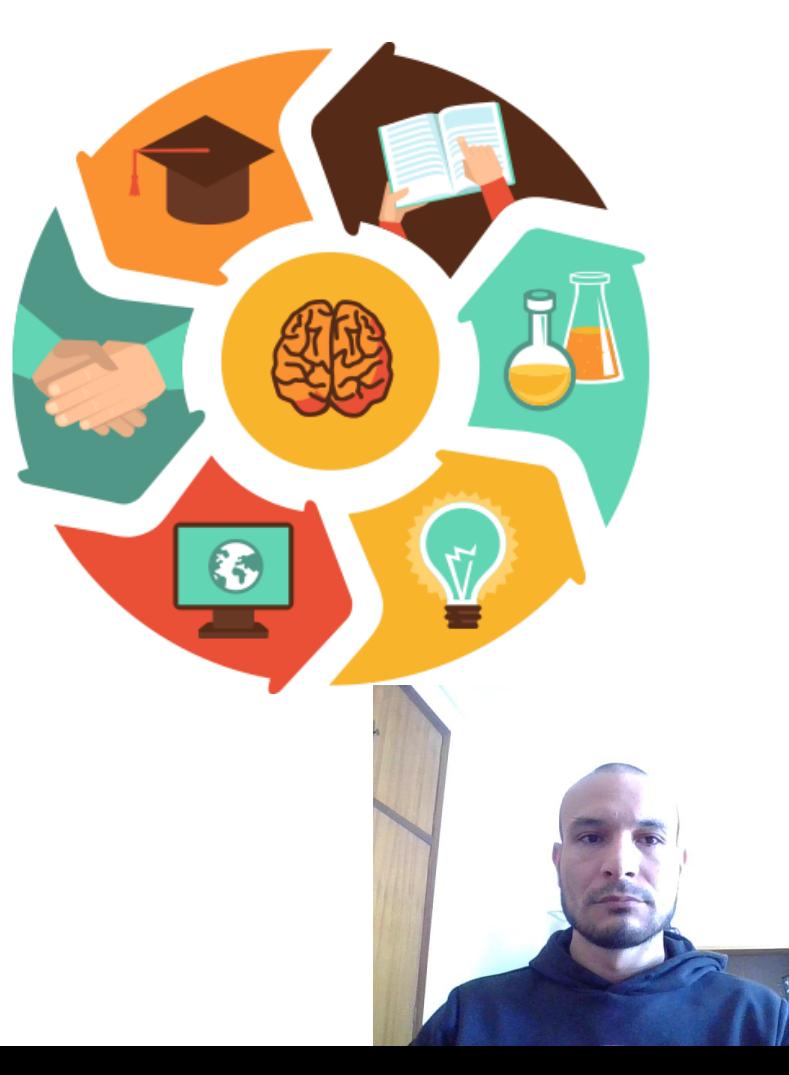

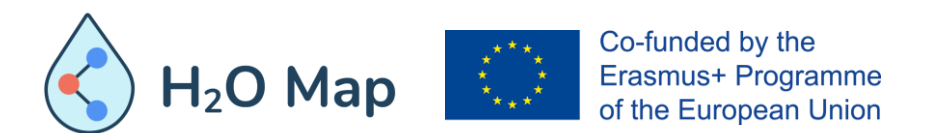

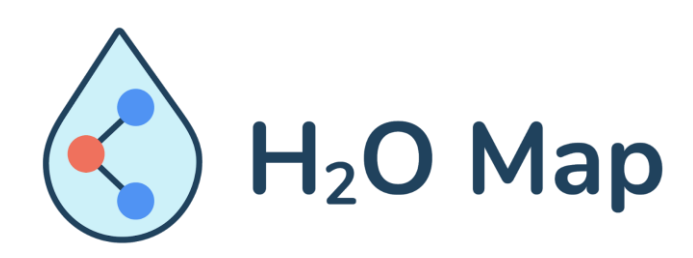

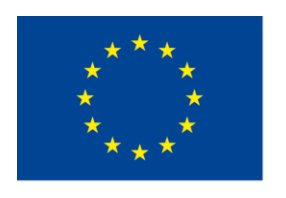

Co-funded by the Erasmus+ Programme of the European Union

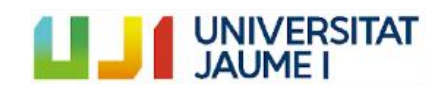

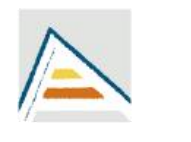

Universitat d'Alacant Universidad de Alicante

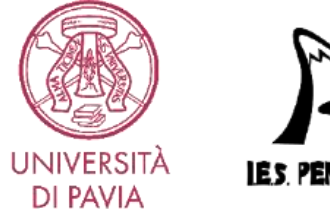

**IES PENY AGOLOSA** 

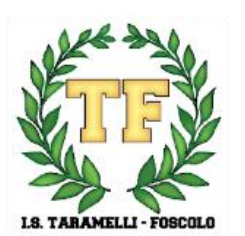

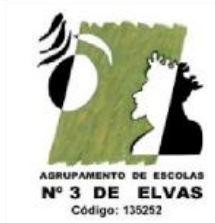

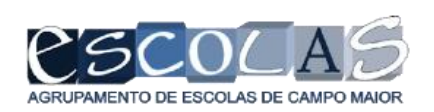